TRIER DES DONNÉES

FICHIER EXEMPLE « Risques Pro.xlxs » à télécharger depuis la page web

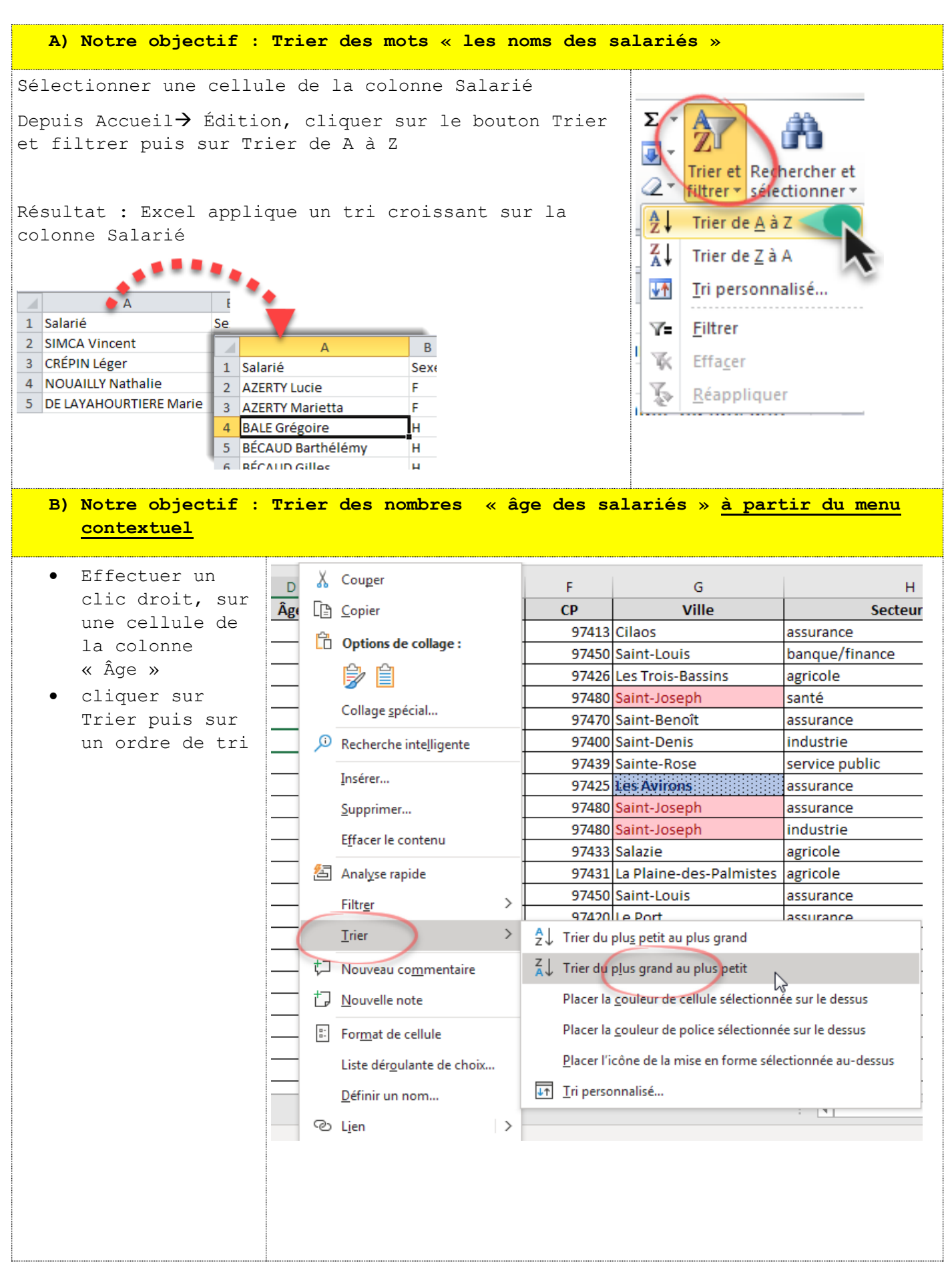

TRIER DES DONNÉES

FICHIER EXEMPLE « Risques\_Pro.xlxs » à télécharger depuis la page web

- **C) Notre Objectif : Trier les salariés sur 3 critères :** 
	- **Leur ville de résidence – par Ordre croissant**
	- **Leur âge – du plus ancien au plus récent**
	- **Leur nom – par ordre croissant**
	- Cliquer sur Trier et Filtrer puis sur **Tri personnalisé…**
	- EFFCER LES TRIs PRÉCÉDENTS
- 1. Régler un ordre de tri croissant pour la colonne Ville
- 2. Cliquer sur Ajouter un niveau puis Saisir l'ordre de tri pour la colonne DDN
- 3. Ajouter un troisième niveau Salarié et lui appliquer un ordre de tri

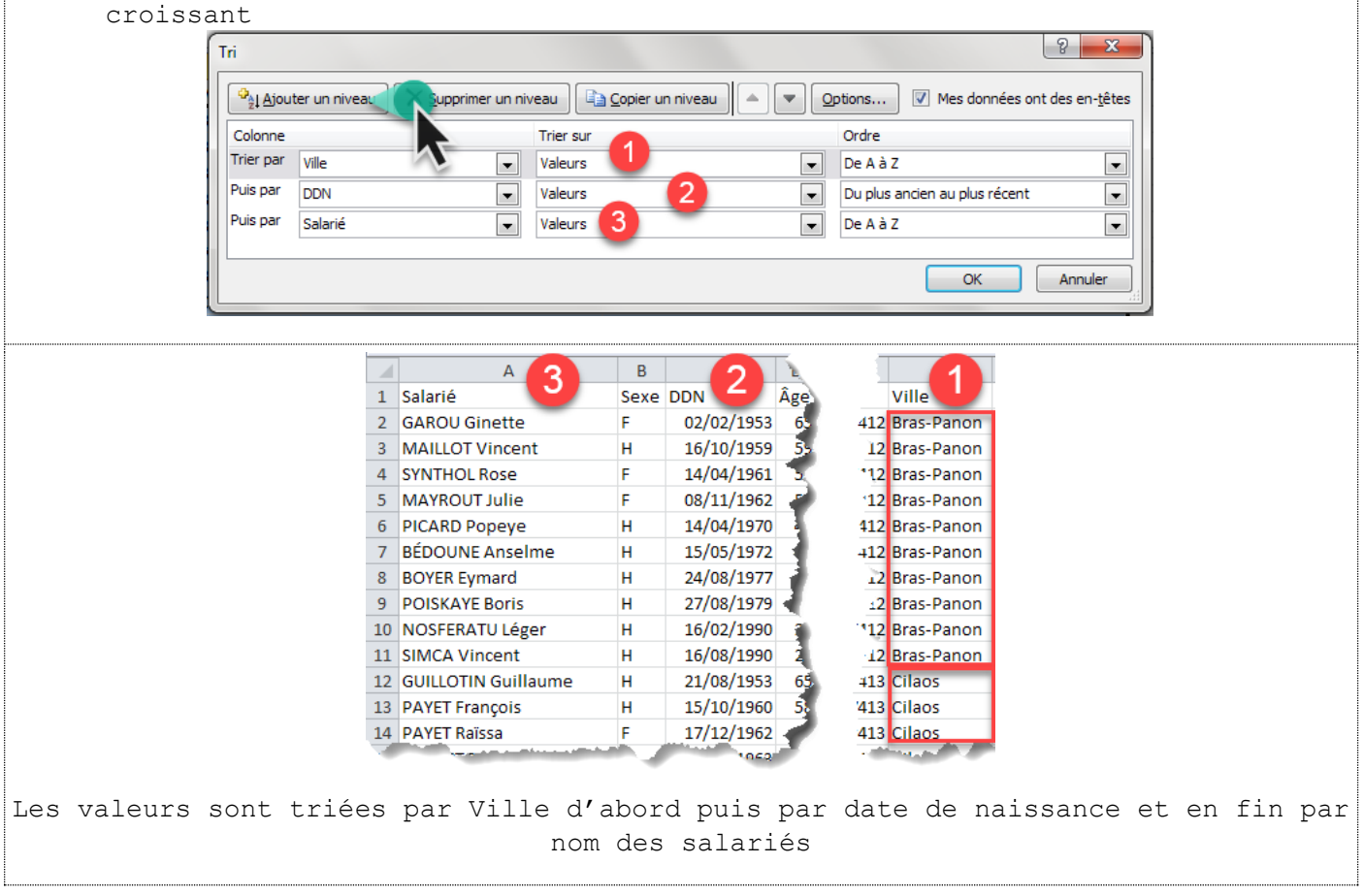

TRIER DES DONNÉES

FICHIER EXEMPLE « Risques\_Pro.xlxs » à télécharger depuis la page web

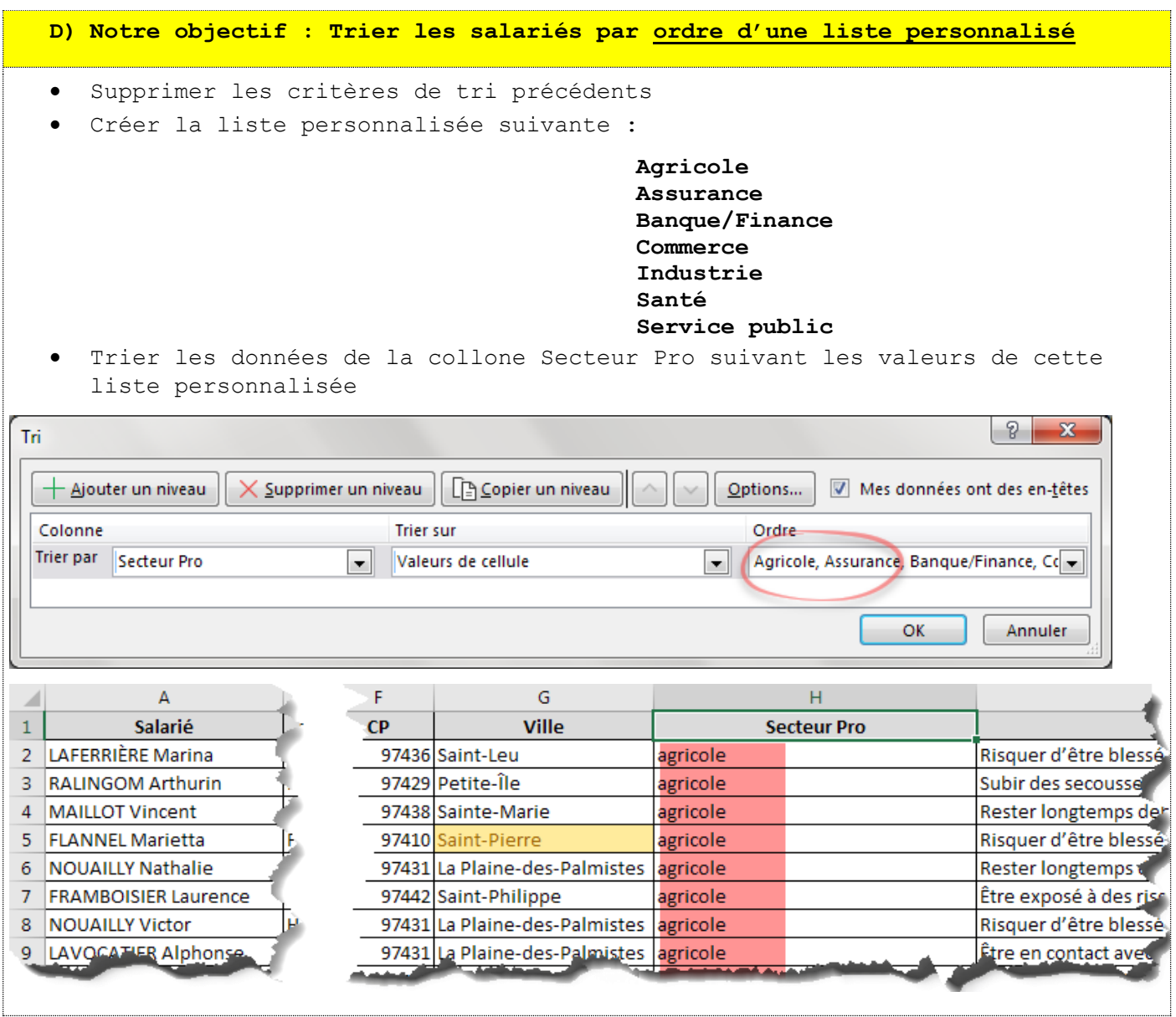

TRIER DES DONNÉES

FICHIER EXEMPLE « Risques\_Pro.xlxs » à télécharger depuis la page web

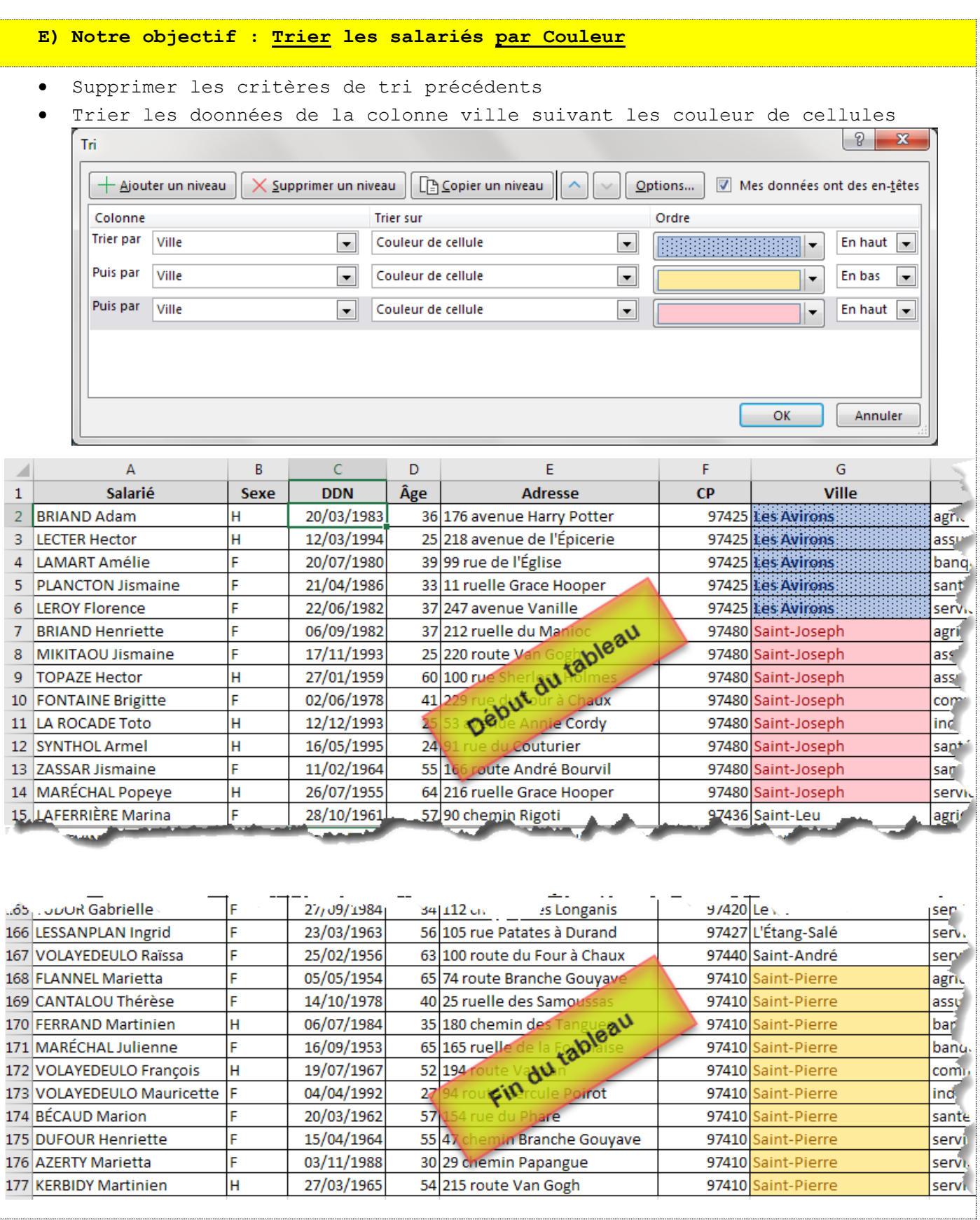